1. Download the BorrowBox app from your app store of choice. Click to open.

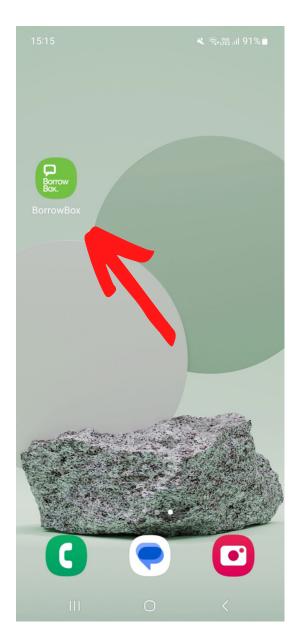

2. Start typing 'Guille-Alles' in to the search bar and select the top result.

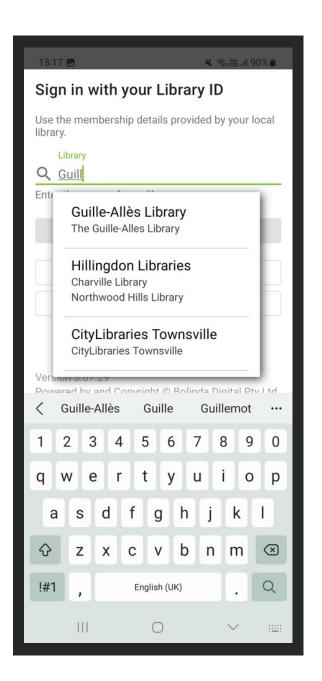

# **3.** Type your Library card number on the first line.

| 15:17 🖪       |                                                                                                    |              | 🗶 🗟 Voj)  | 90%       |  |  |
|---------------|----------------------------------------------------------------------------------------------------|--------------|-----------|-----------|--|--|
| Sign ir       | Sign in with your Library ID                                                                                                    |              |           |           |  |  |
|               | Use the membership details provided by your local library.                                                                                               |              |           |           |  |  |
| -             | Library                                                                                                    |              |           |           |  |  |
| <b>Q</b> Guil | Q Guille-Allès Library                                                                                                    |              |           |           |  |  |
| Enter the     | Enter the name of your library.                                                                                                    |              |           |           |  |  |
| ID/Barcode    | ID/Barcode                                                                                                    |              |           |           |  |  |
|               |                                                                                                    |              |           |           |  |  |
|               |                                                                                                    |              |           |           |  |  |
| PIN/Pas       | PIN/Password O                                                                                                    |              |           |           |  |  |
| and ignor     | From your library card - leave out the letters GYP<br>and ignore spaces Barcode: From your library card -<br>leave out the letters GYP and ignore spaces |              |           |           |  |  |
|               | Sign In                                                                                                    |              |           |           |  |  |
|               |                                                                                                    |              |           |           |  |  |
| 3             |                                                                                                    | ₽ <u>0</u>   | <b>\$</b> |           |  |  |
| 1 2           | 3 4                                                                                                    | 5 6          | 7 8 9     | 0         |  |  |
| q w           | e r                                                                                                    | t y u        | u i c     | p p       |  |  |
| as            | s d f                                                                                                    | g h          | j k       | 1         |  |  |
| ۍ ک           | z x c                                                                                                    | v b          | n m       | $\otimes$ |  |  |
| !#1           | , E                                                                                                    | English (UK) |           | Next      |  |  |
| I             |                                                                                                    | 0            | $\sim$    | ::        |  |  |

# 4. Type in your PIN.Not sure of your PIN?Give us a call or email us on ga@library.gg

### 15:19 🖪 💐 🕤 UTE2 .III 90% 🖬 Sign in with your Library ID Use the membership details provided by your local library. Library Q Guille-Allès Library Enter the name of your library. ID/Barcode 10573135 PIN/Password 0 From your library card - leave out the letters GYP and ignore spaces Barcode: From your library card leave out the letters GYP and ignore spaces Sign In C .... කු ... 5 6 7 8 9 1 2 3 4 0 t 0 q W е r y u р h d k g а S b $\Diamond$ Z Х С V n m $\bigotimes$ !#1 English (UK) Done $\bigcirc$ V

# 5. Agree to the terms and conditions.

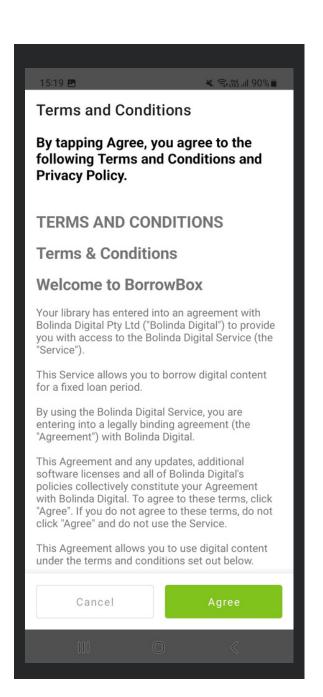

# 6. Start browsing and borrowing!

| 15:19 🖪                             | 🔌 🧟 🖓 🙀 🕯                |  |  |
|-------------------------------------|--------------------------|--|--|
| Guille-Allès<br>Public Library      | ٢                        |  |  |
| My Loans                            | My Reading Lists         |  |  |
| LOANS                               | Available: 📦 3 🔳 3       |  |  |
| No loans                            |                          |  |  |
| RESERVES                            |                          |  |  |
| No reserves                         |                          |  |  |
| LOAN HISTORY                        |                          |  |  |
| eAudiobooks                         | See all >                |  |  |
| TOM FLETCHER<br>WIDOS<br>AUDIOBOOK7 |                          |  |  |
| 15/11/2022                          |                          |  |  |
| 15/11/2022<br>eBooks                | See all >                |  |  |
| eBooks                              | HE NUMBER ONE BESTSELLER |  |  |
| eBooks                              |                          |  |  |
| eBooks<br>Guille-Allès Library      |                          |  |  |